## **TATACARA PERMOHONAN PENGESAHAN BAHASA MELAYU DALAM IKLAN**

- i. Log masuk Isikan ID Pengguna (E-mel); Kata Laluan yang telah didaftarkan; Kata kunci CAPTCHA yang dinyatakan.
- ii. Klik **Masuk.**

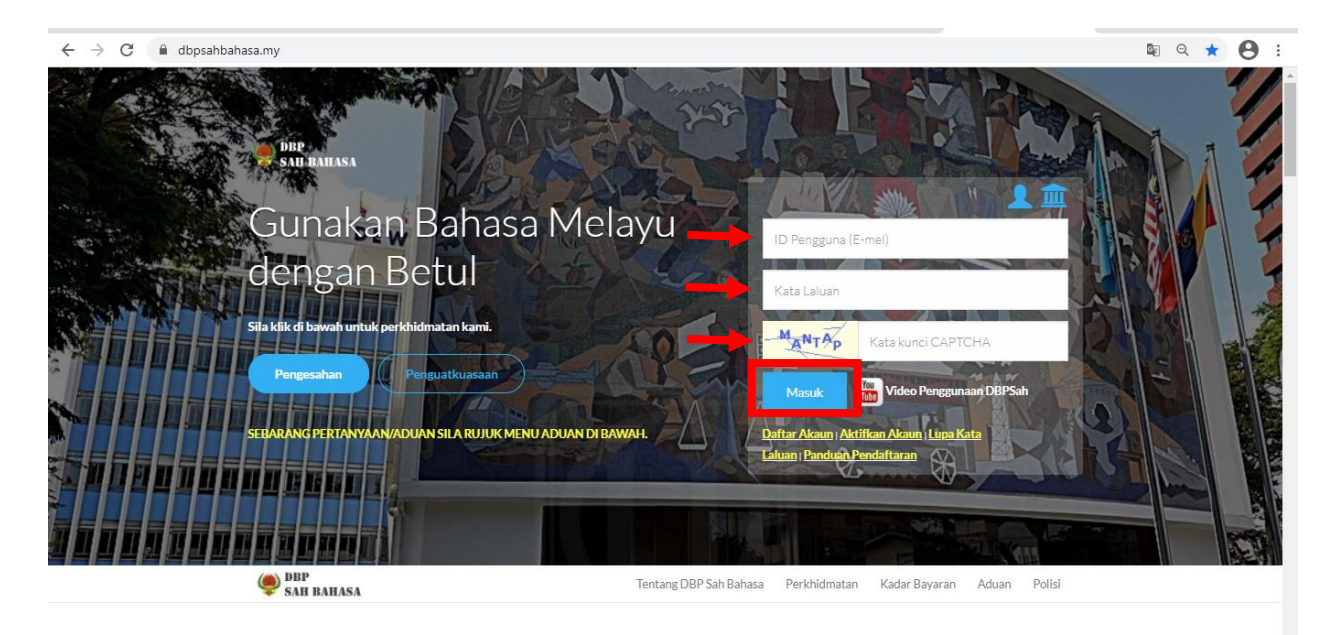

iii. Klik **Daftar Iklan.**

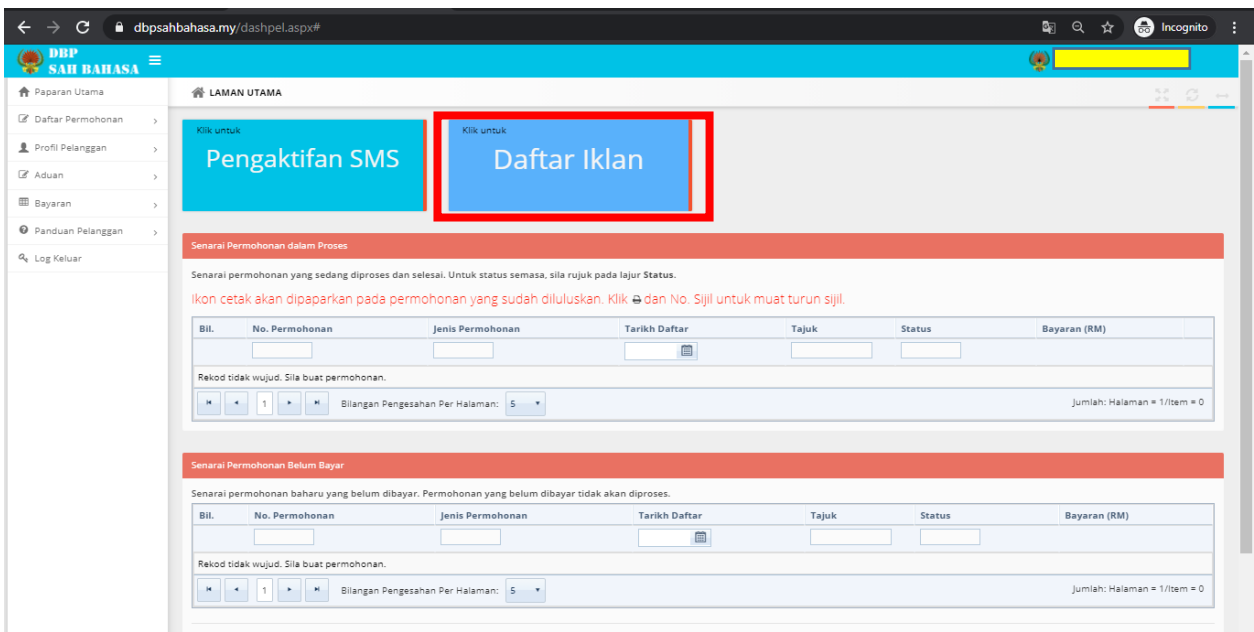

iv. Lengkapkan butiran pada **Maklumat Iklan** (sila pastikan Jenis Iklan dipilih dengan betul).

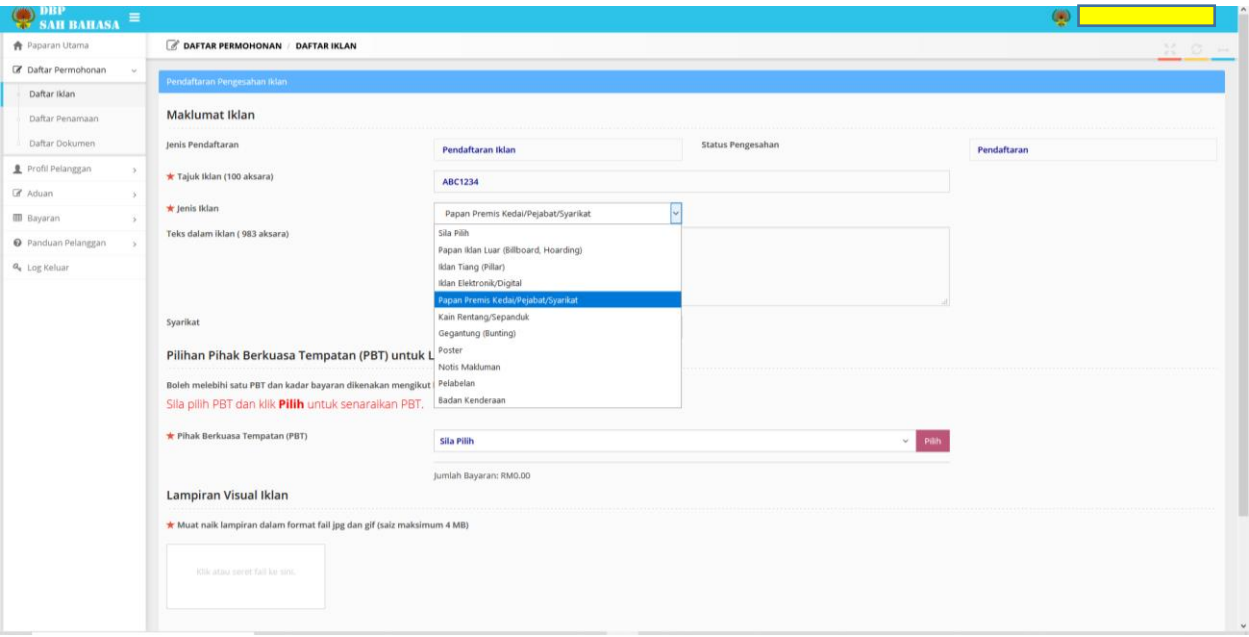

v. Sekiranya pelanggan mendaftarkan lebih daripada satu syarikat dalam Profil Pelanggan, pastikan syarikat yang betul dipilih.

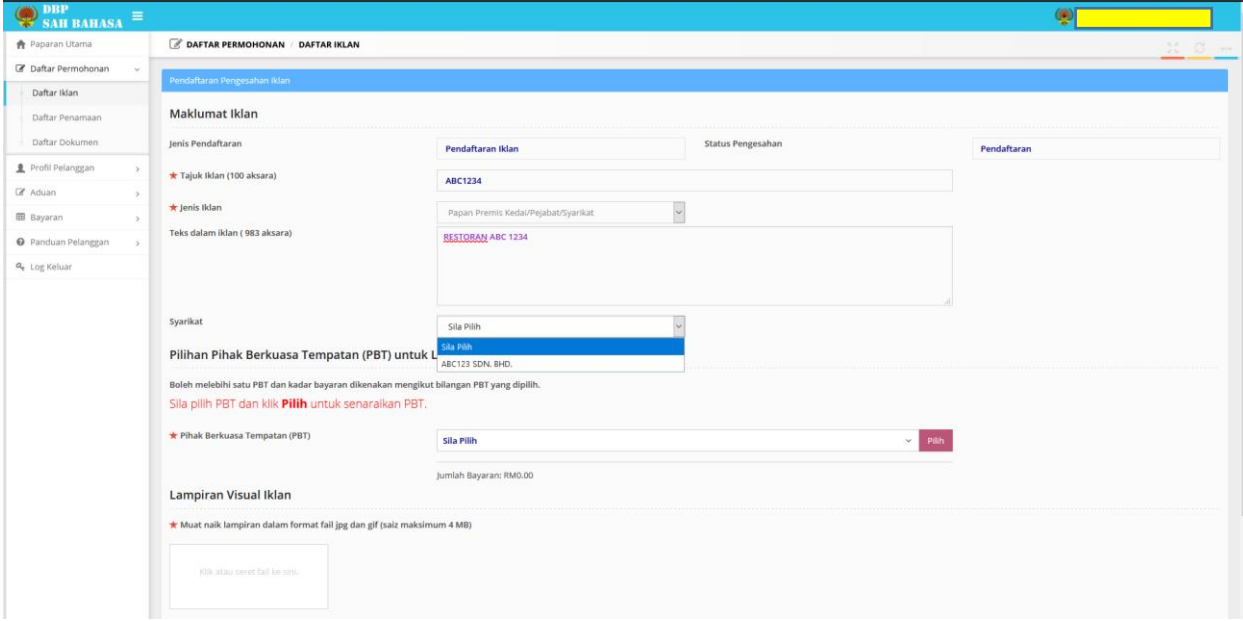

vi. Pilih Pihak Berkuasa Tempatan (PBT) dan klik **Pilih.**

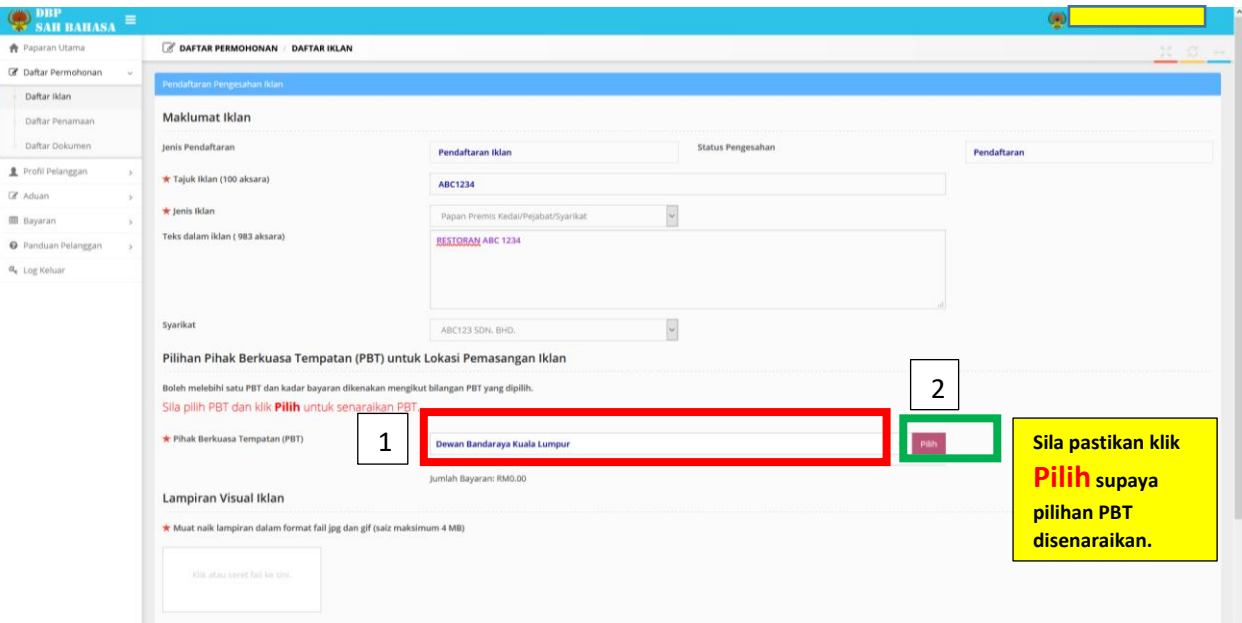

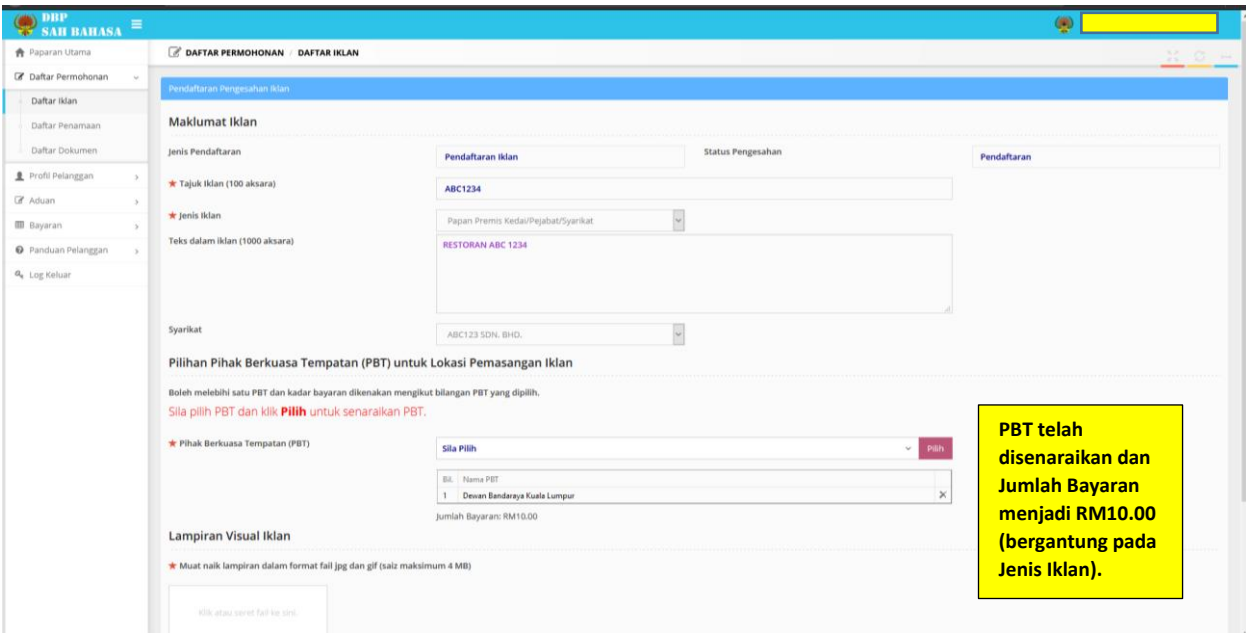

vii. Muat naik fail iklan (format fail, jpg dan gif, saiz maksimum – 4MB) dan klik **Simpan.**

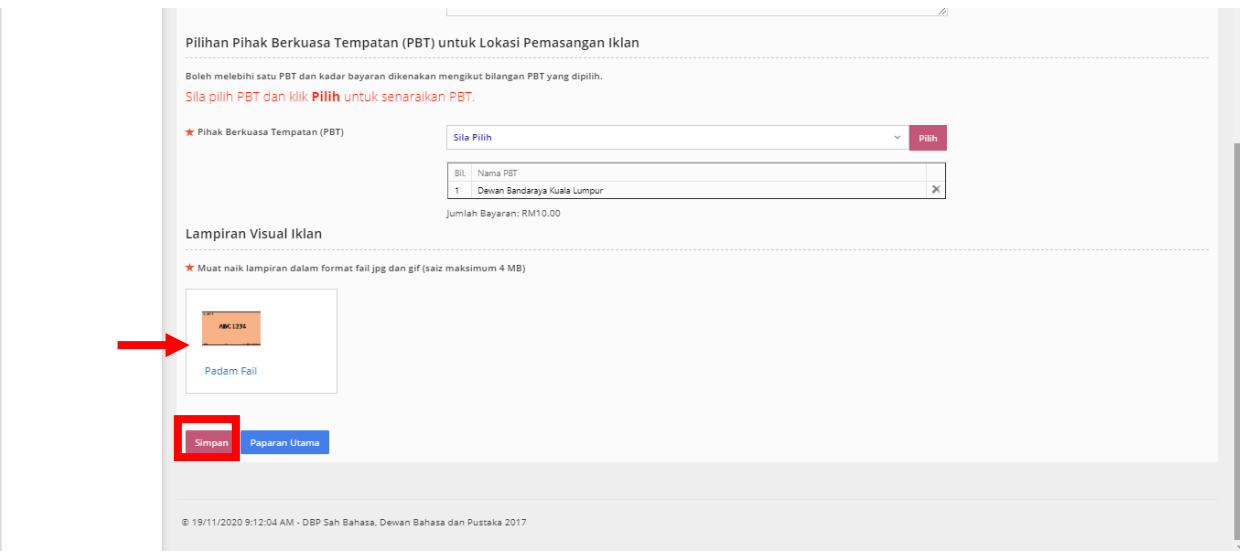

## viii. Pemakluman permohonan iklan **Berjaya** didaftarkan.

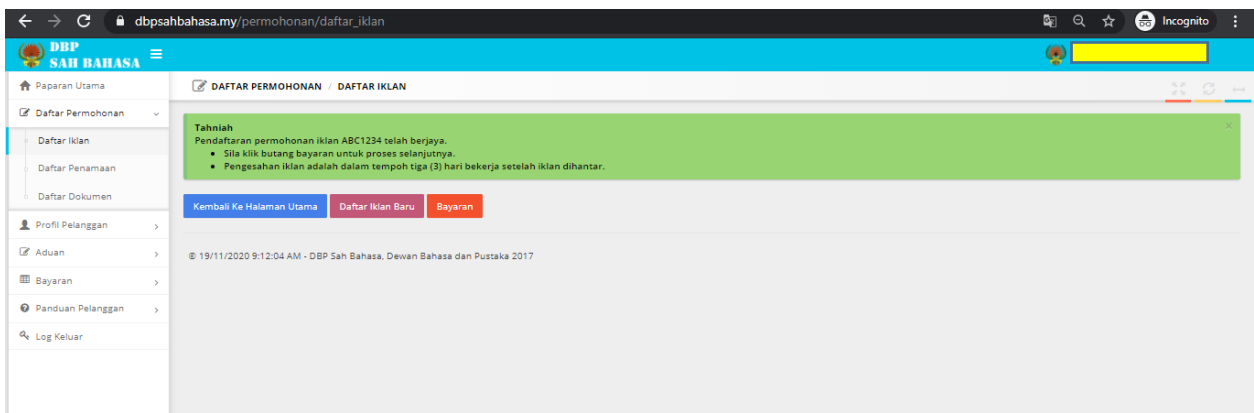